# **EOI Precode (Oklahoma)**

Last Modified on 10/21/2024 8:21 am CDT

[Report](http://kb.infinitecampus.com/#report-logic) Logic | Report Editor [Options](http://kb.infinitecampus.com/#report-editor-options) | [Generate](http://kb.infinitecampus.com/#eoi-precoded-label-report-layout) the EOI Precode Labels Extract | EOI Precoded Label Report Layout | Data [Setup](http://kb.infinitecampus.com/#data-setup)

#### Tool Search: EOI Precode

The End of Instruction (EOI) Precode Extract will generate assessment labels for students in secondary grade levels.

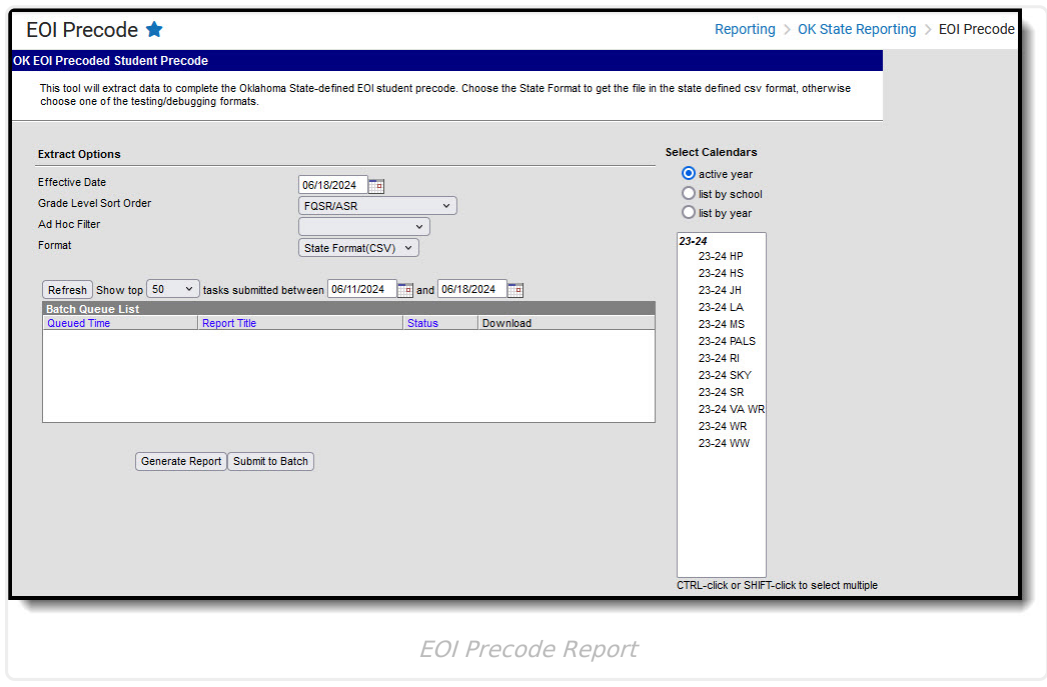

# **Report Logic**

- Only students with a SIF Admission (Enrollments > SIF Fields > Admission) value of the following are included: OHP1, OHP2, OHP3, OHP4, R, OT, RVON, RVOFF, FOY, ACEPT, and BDR.
- If the student is assigned an Admission code that is NOT one of the above, that student's enrollment is not reported.

# **Report Editor Options**

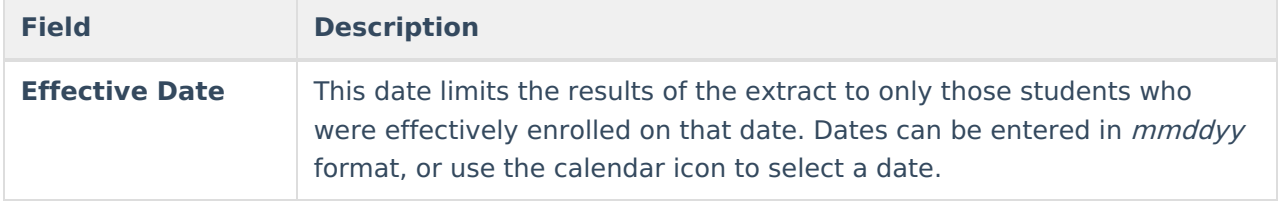

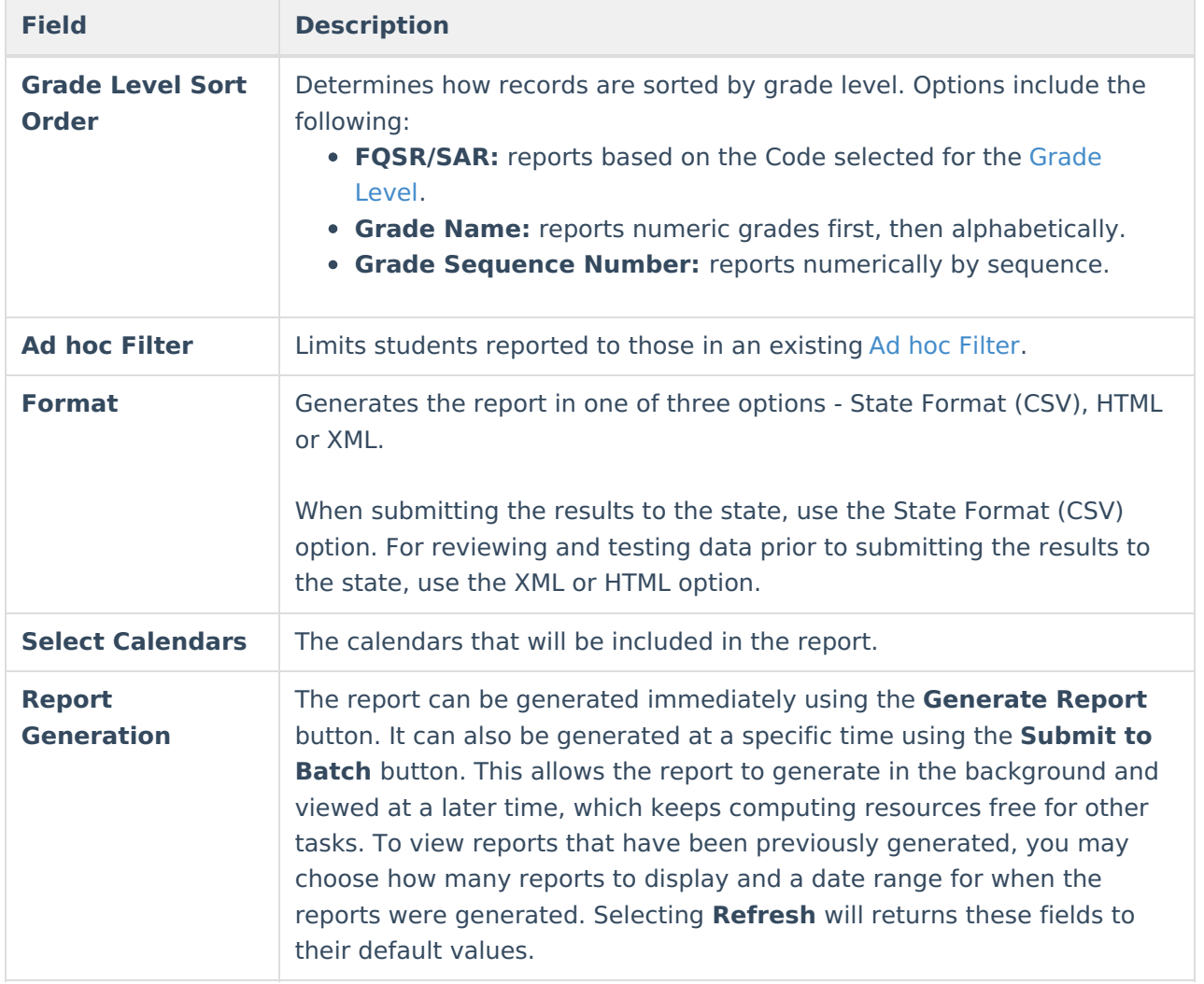

## **Generate the EOI Precode Labels Extract**

- 1. Enter the **Effective Date** of the report.
- 2. Select a **Grade Level Sort Order**.
- 3. Select an **Ad hoc Filter,** if desired.
- 4. Select the **Format** of the extract.
- 5. Select which **Calendar(s)** to include on the report.
- 6. Click the **Generate Report** button.

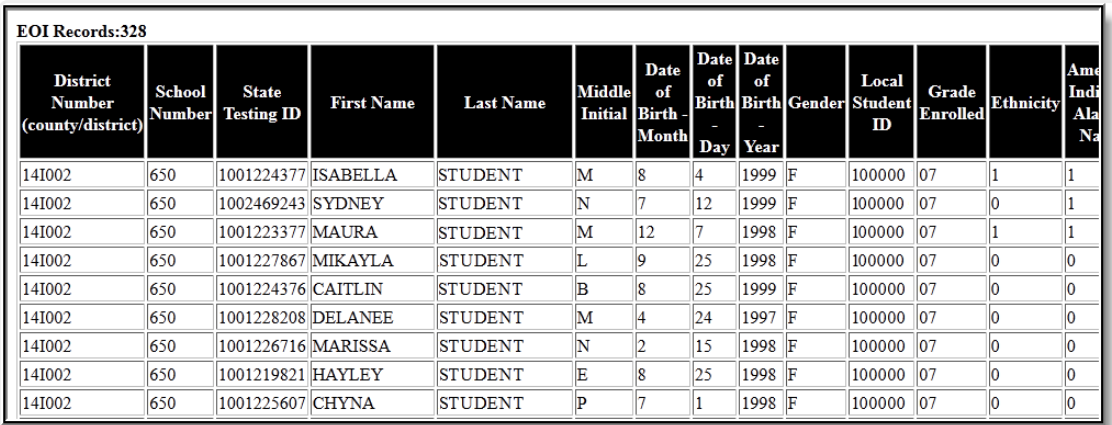

EOI Precode Report - HTML Format

# **EOI Precoded Label Report Layout**

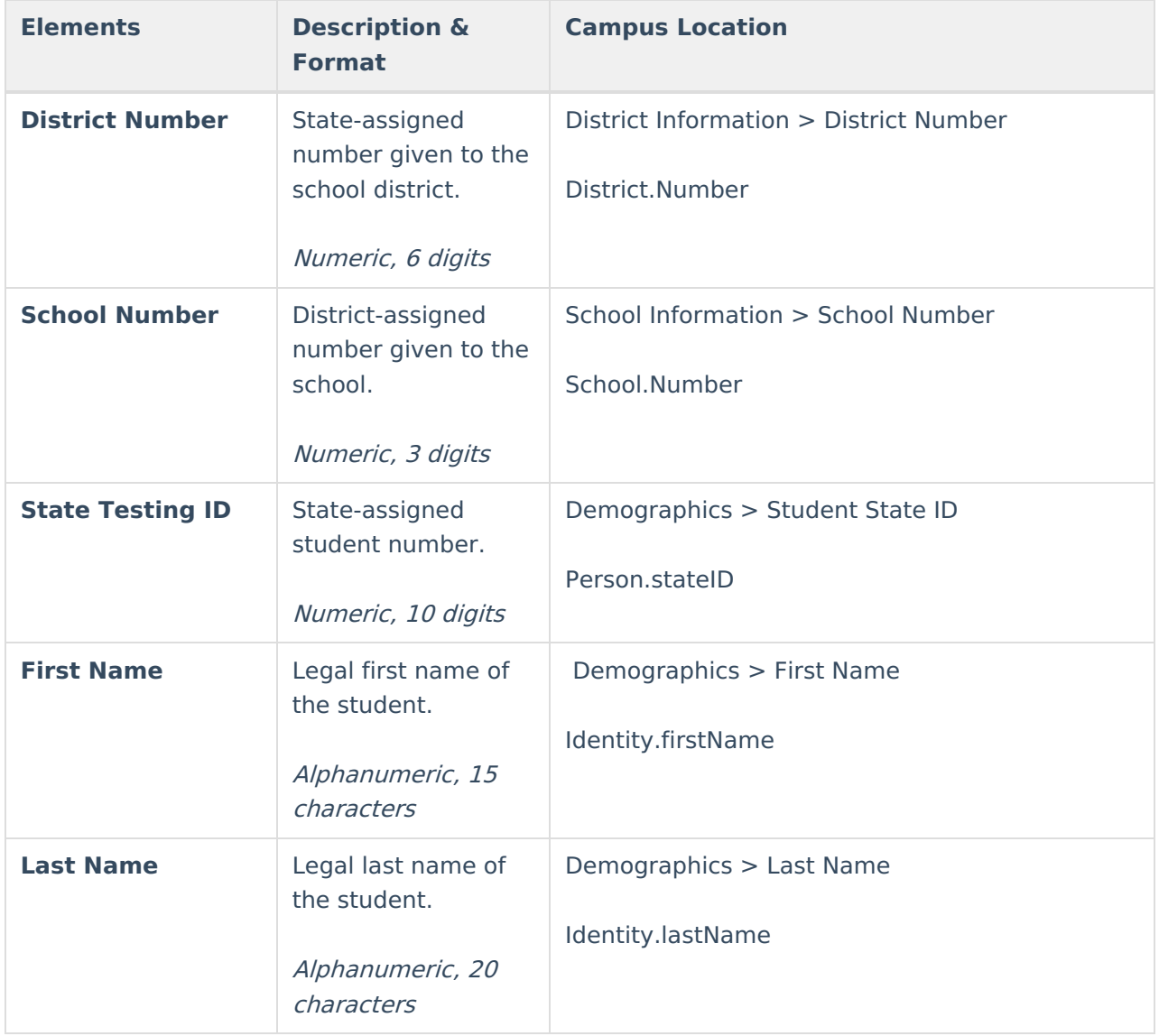

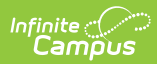

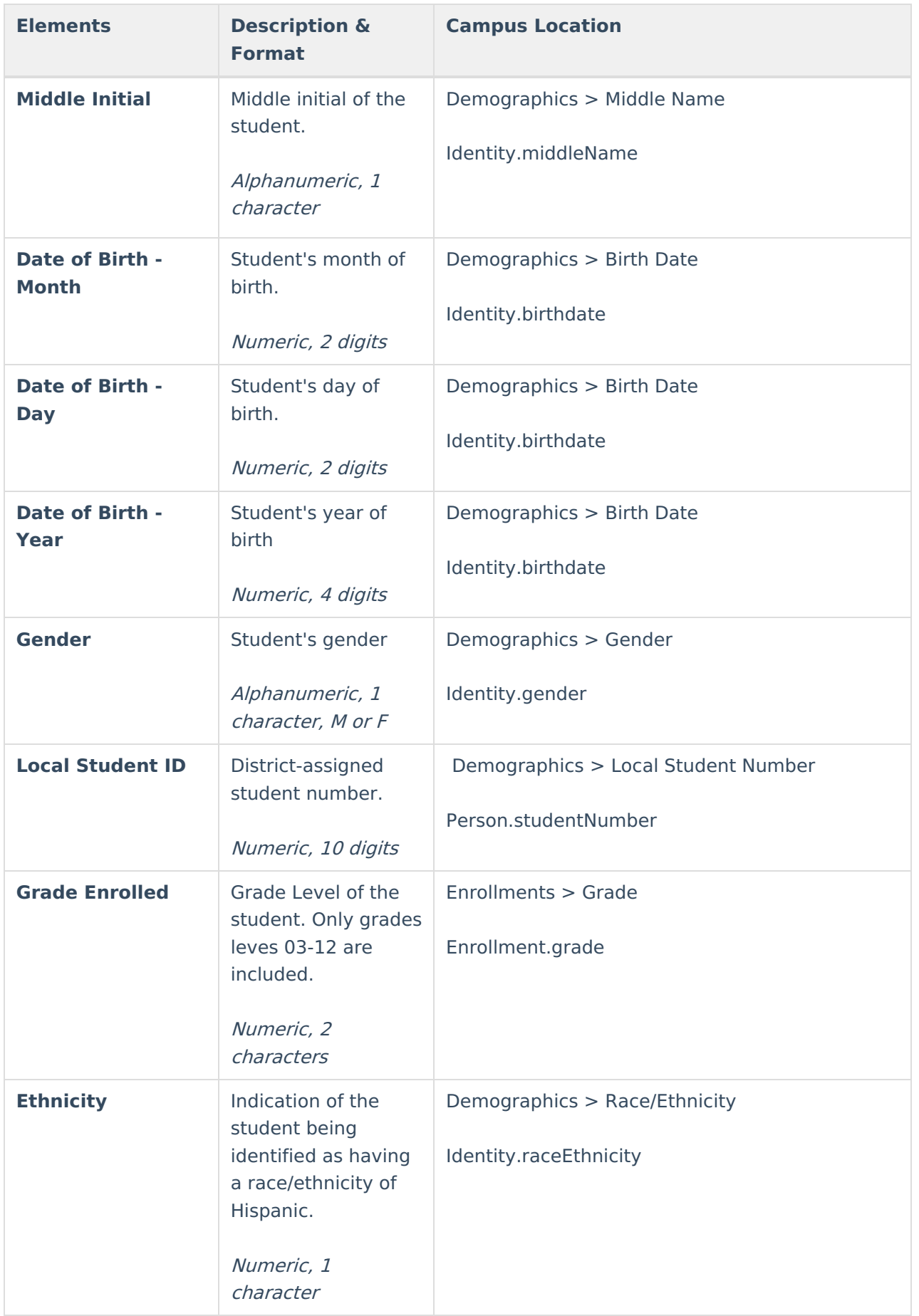

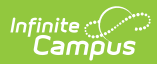

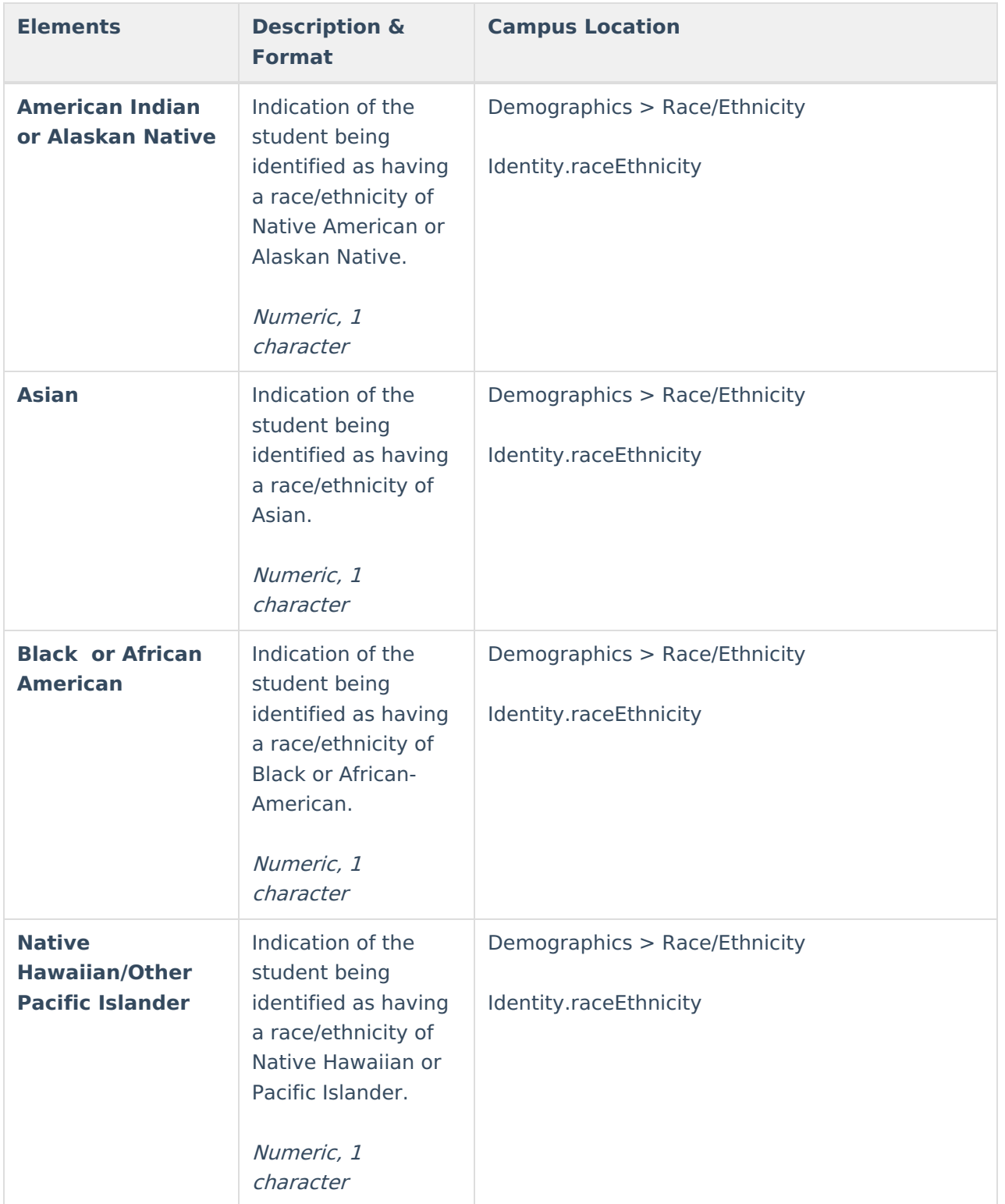

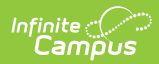

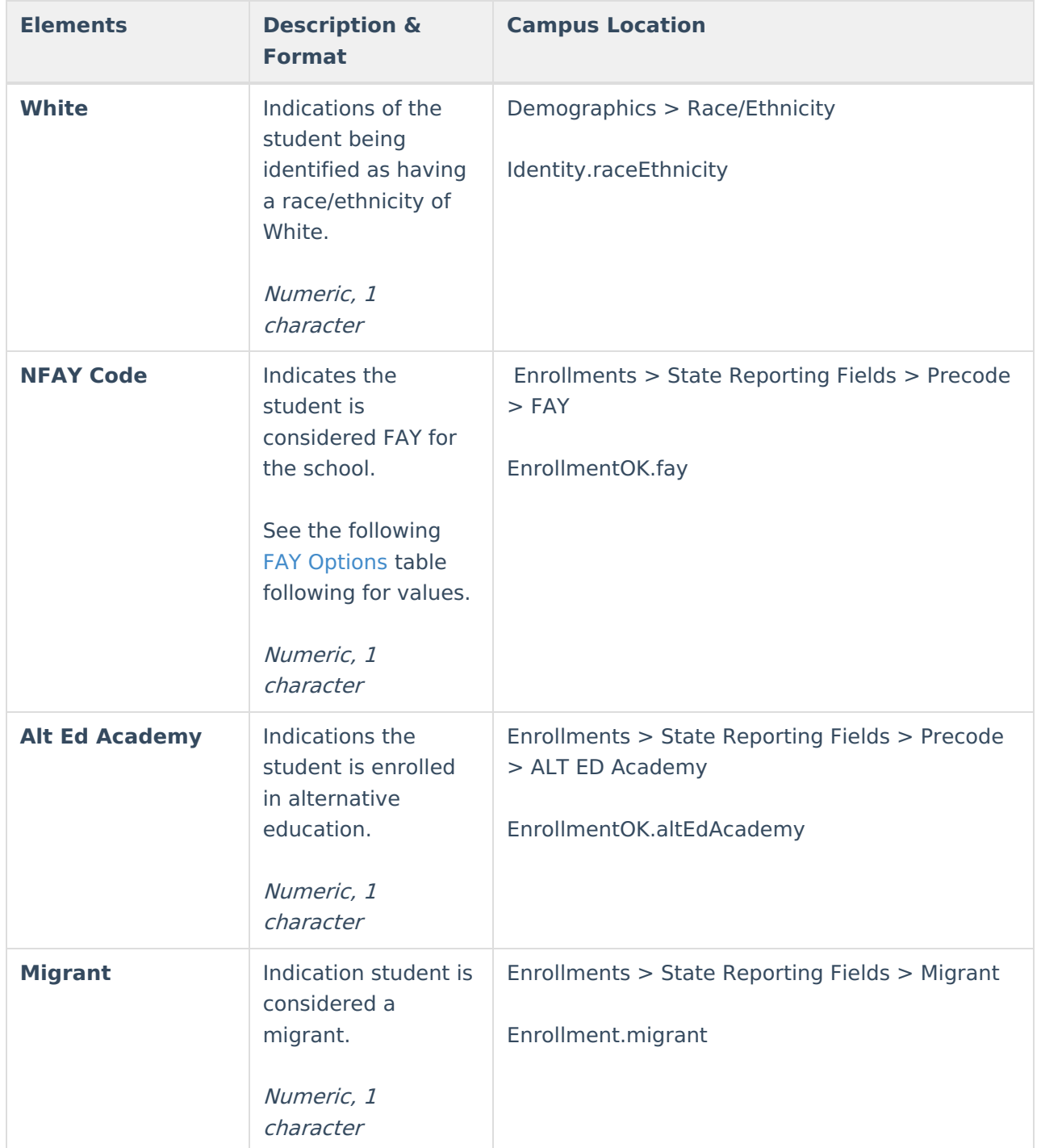

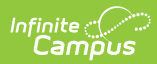

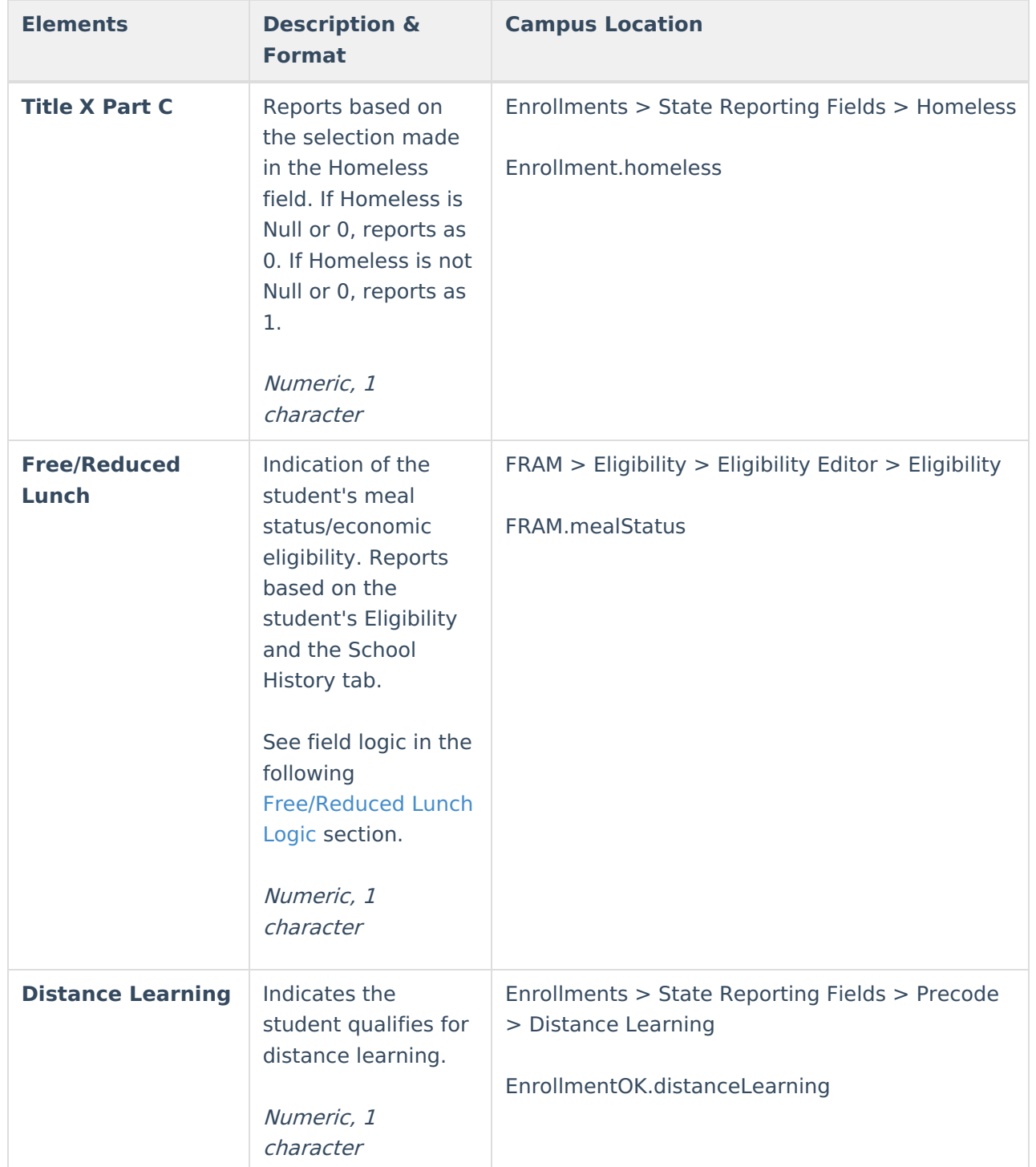

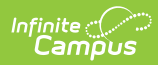

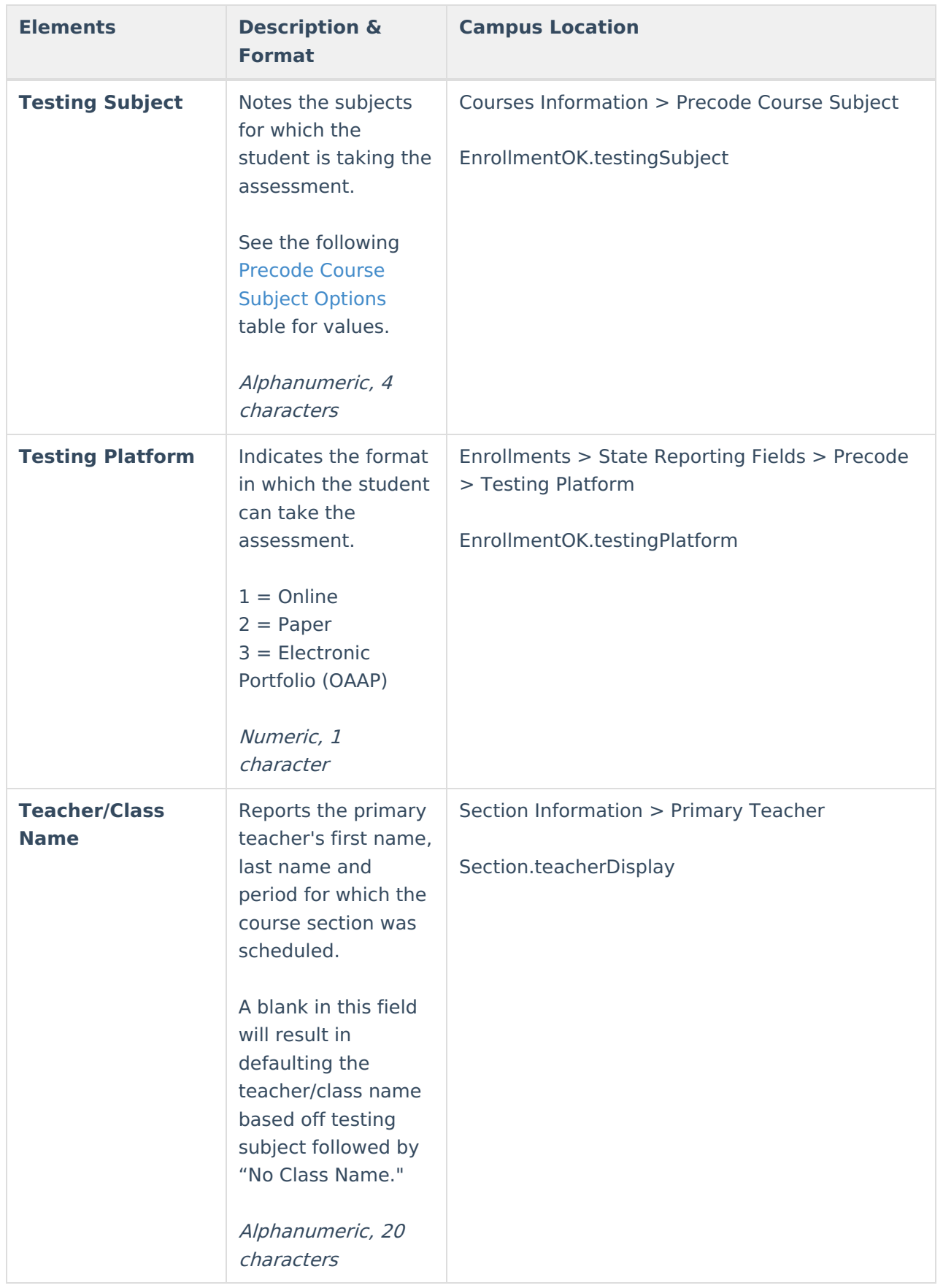

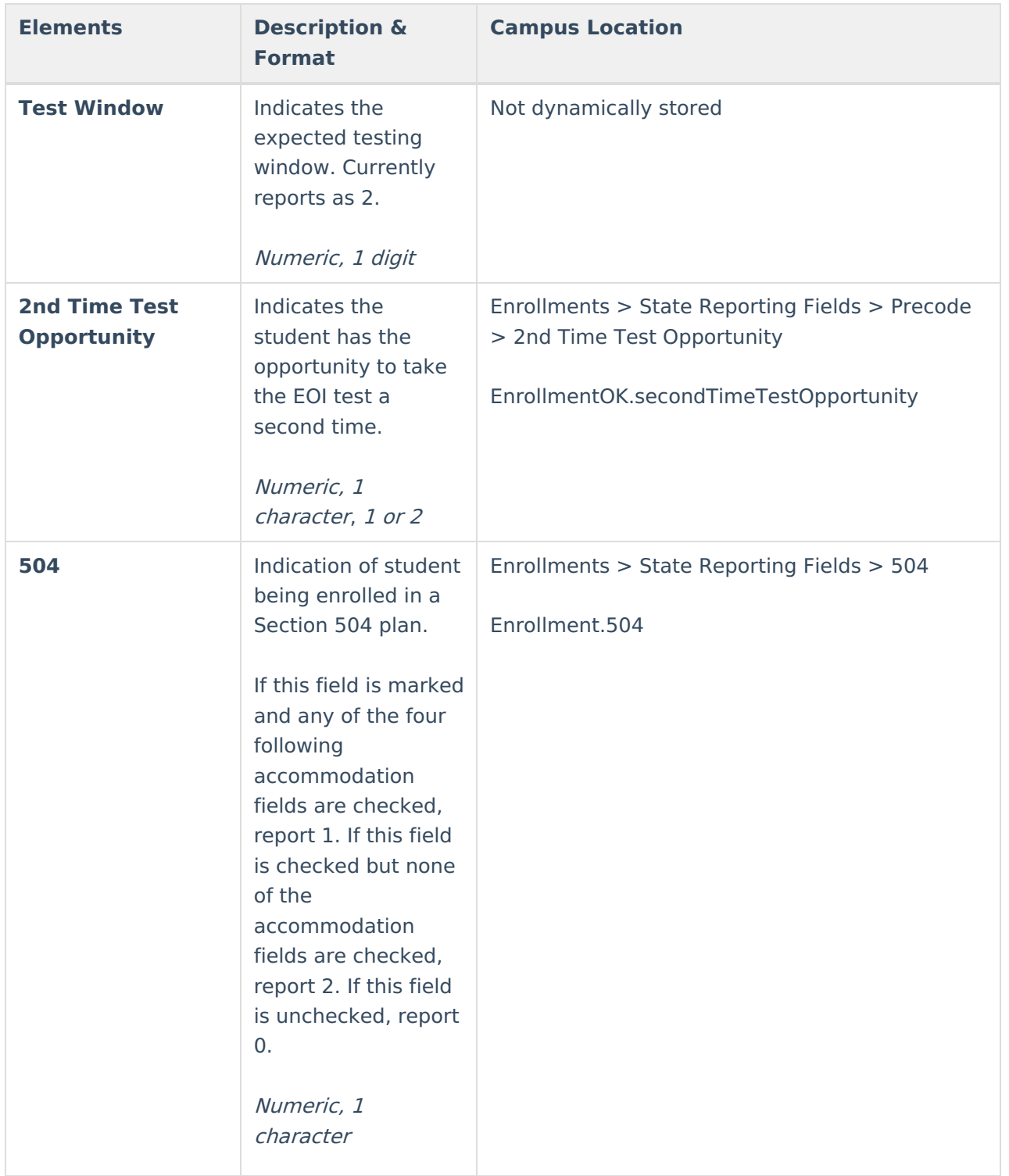

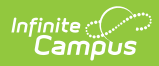

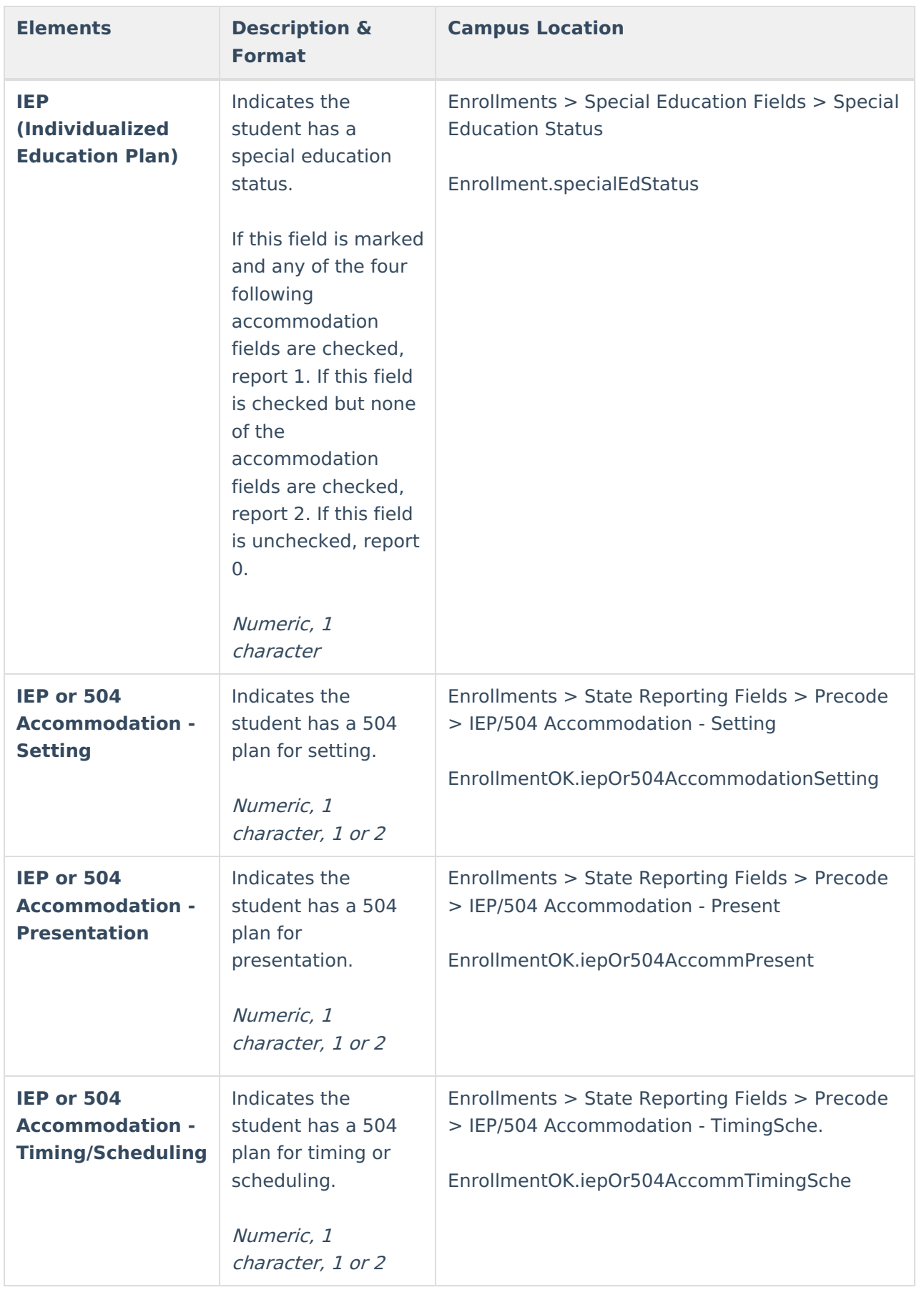

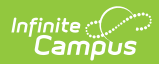

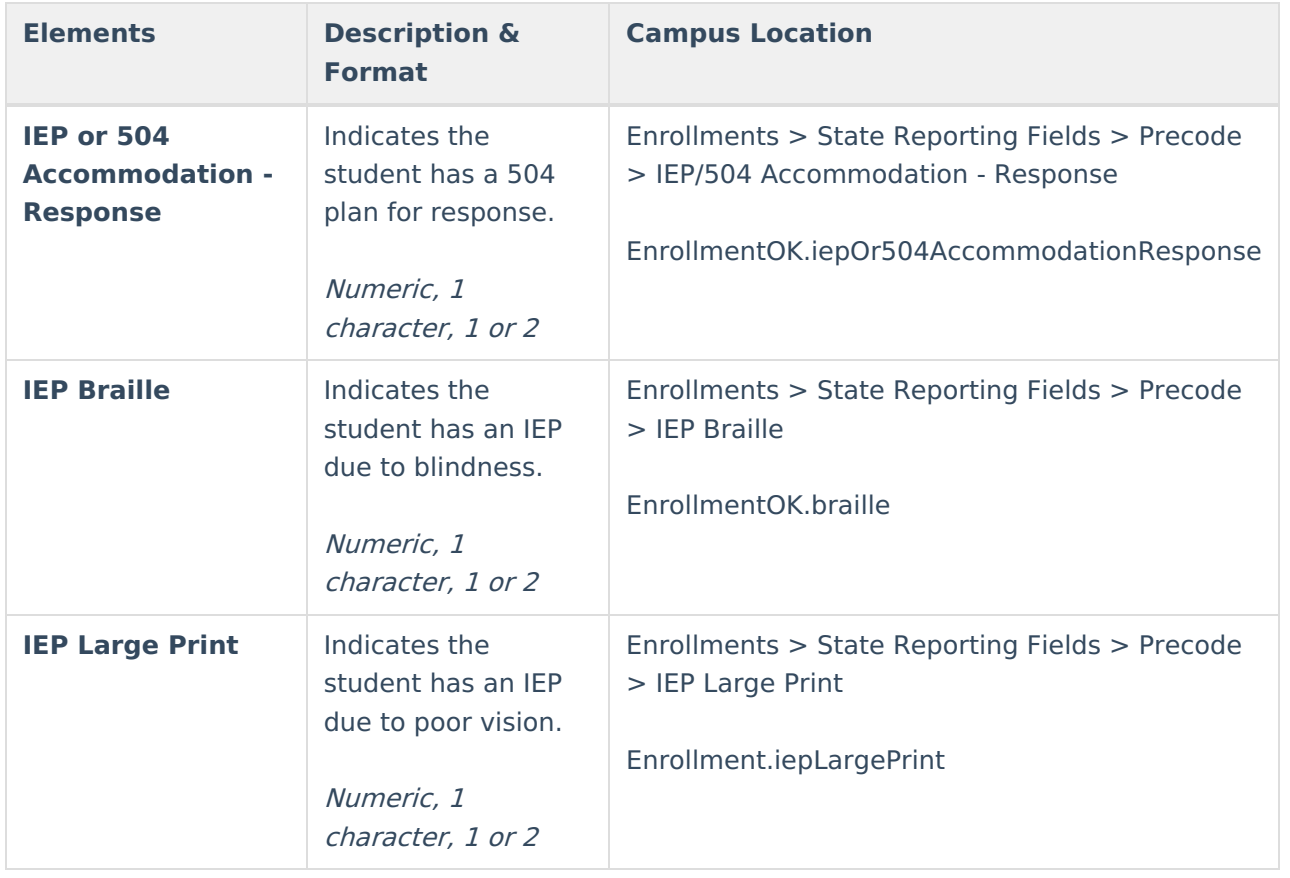

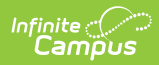

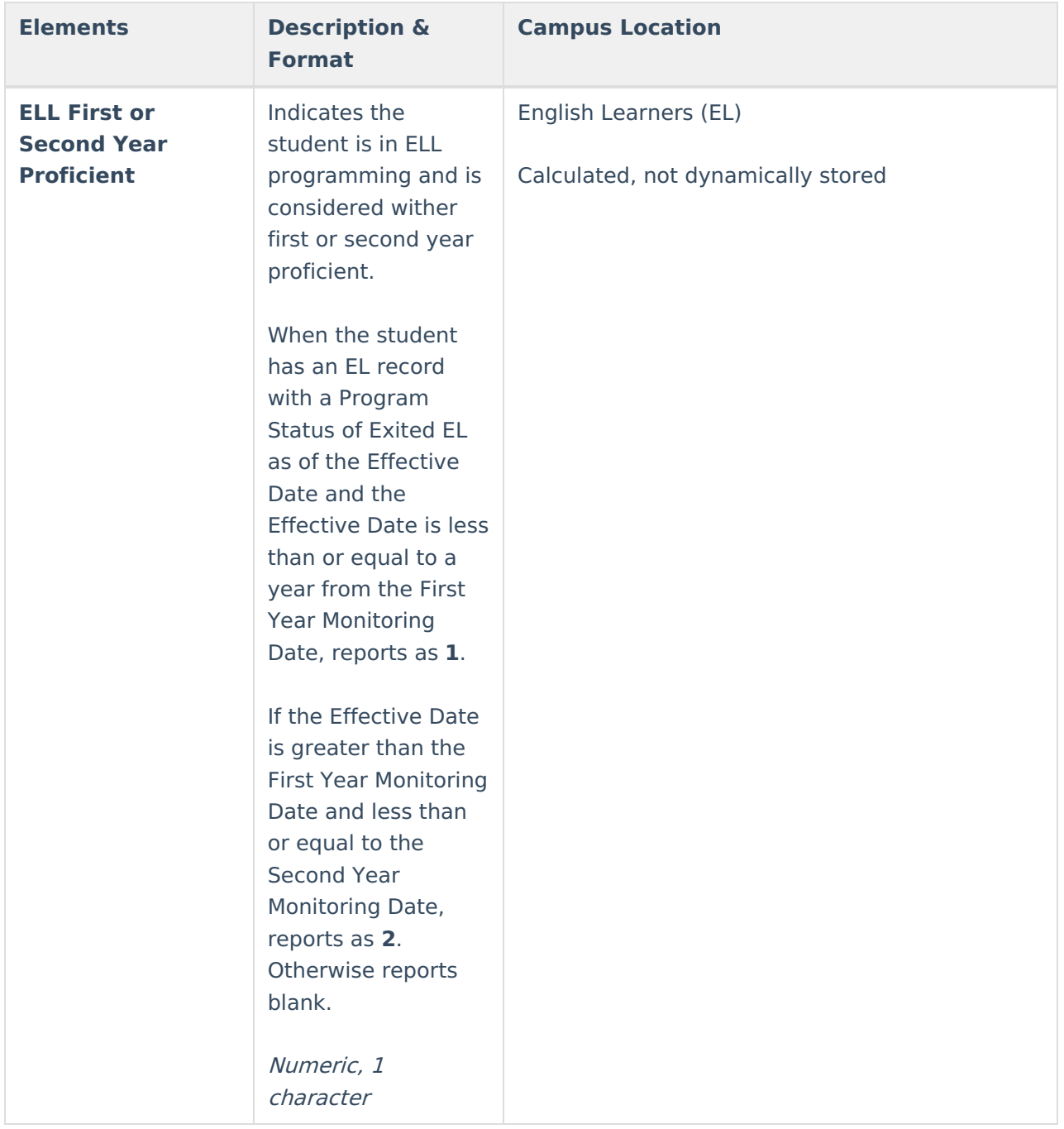

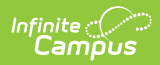

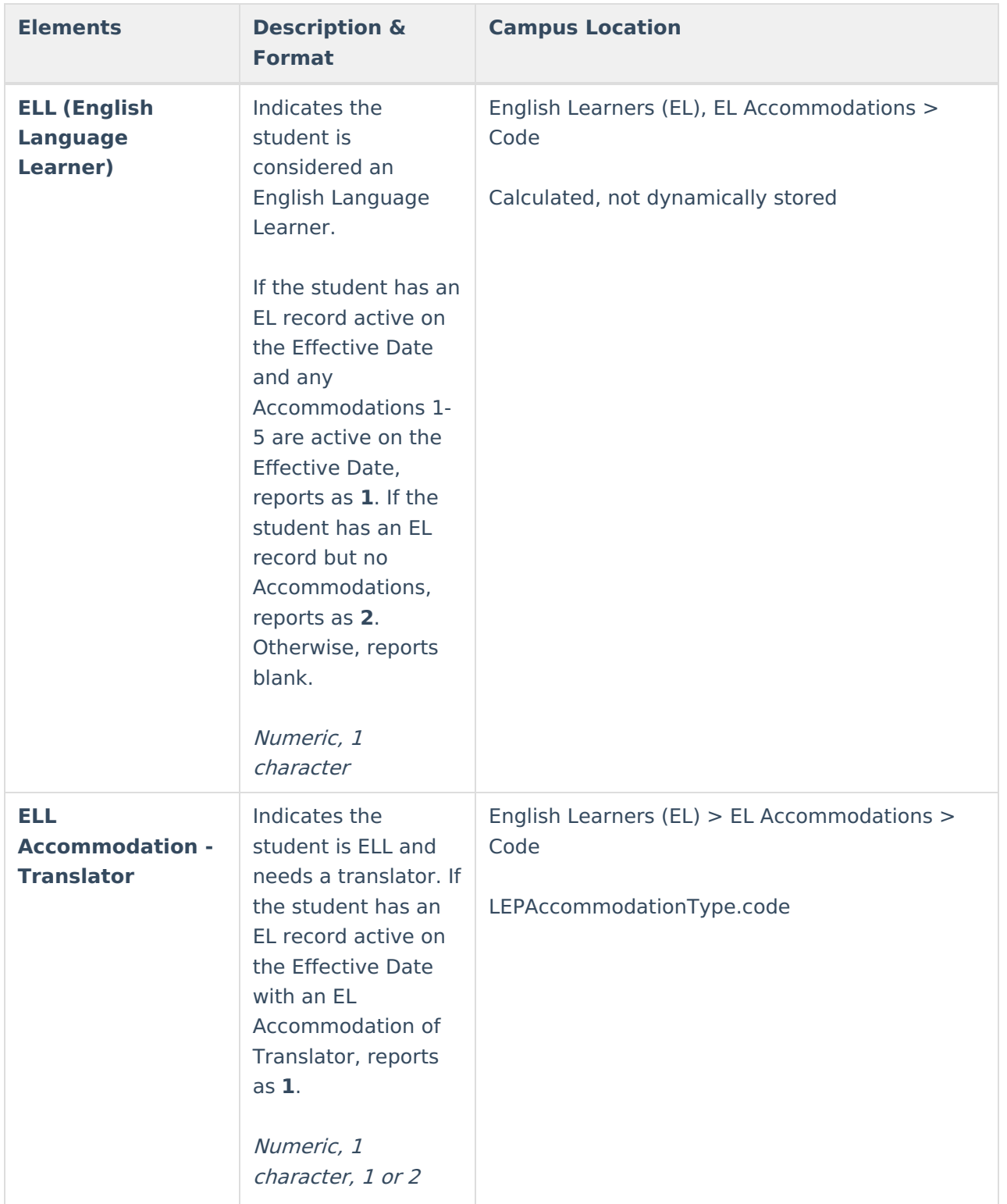

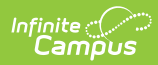

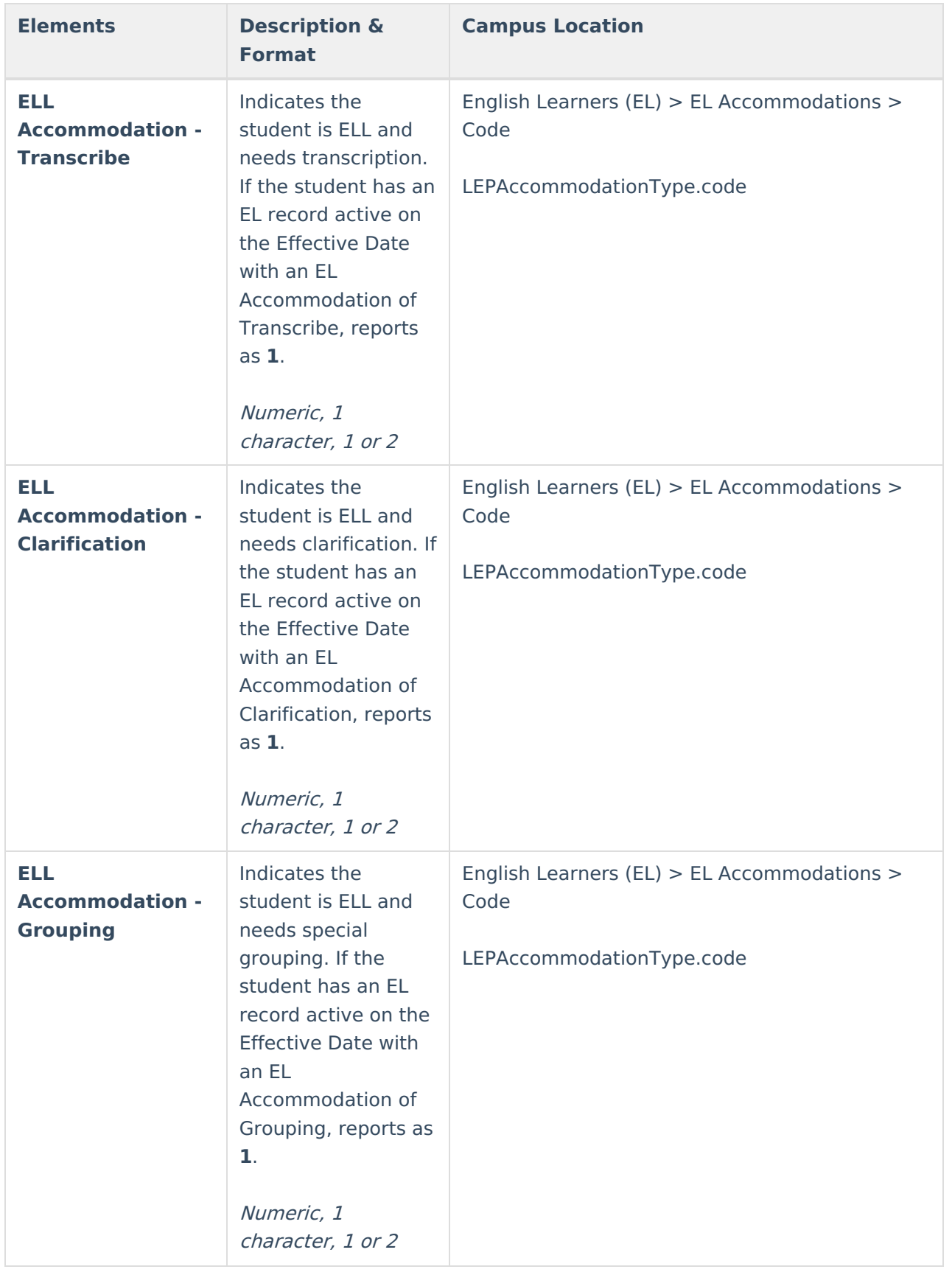

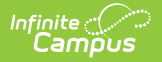

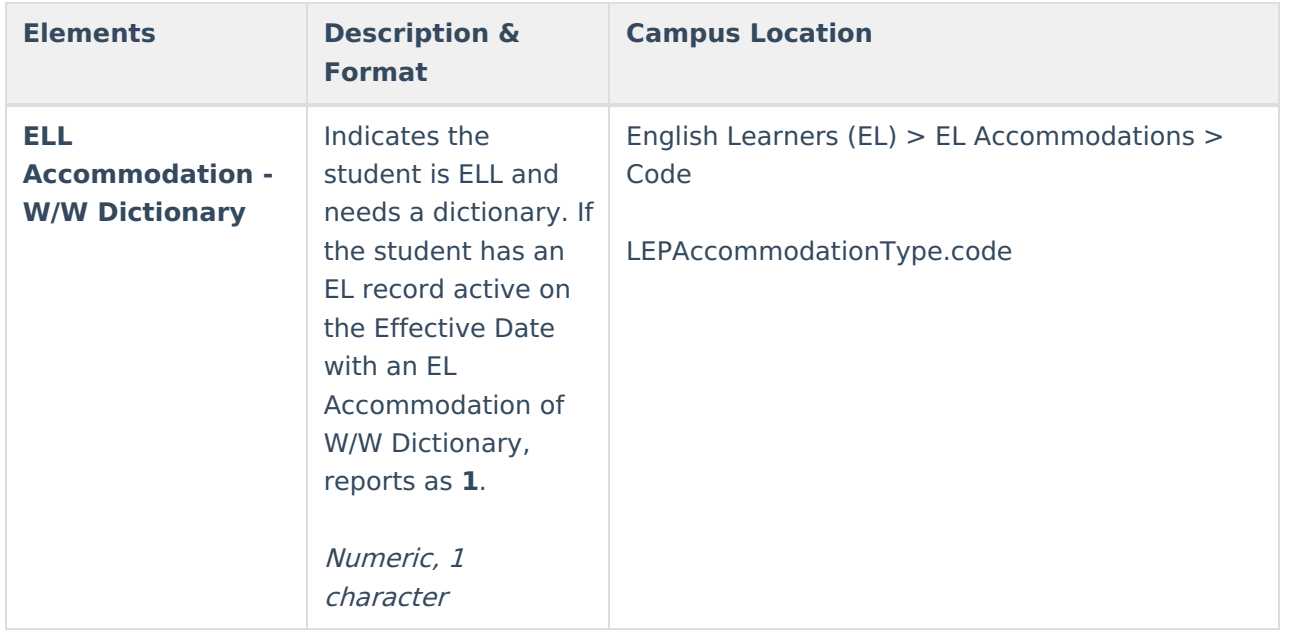

### **FAY Options**

The DRC Precode Extract reports three separate statuses for FAY (full academic year) - NFAY\_SCHL, NFAY\_DIST and NFAY\_STATE.

The following options are available for selection on a student's enrollment record:

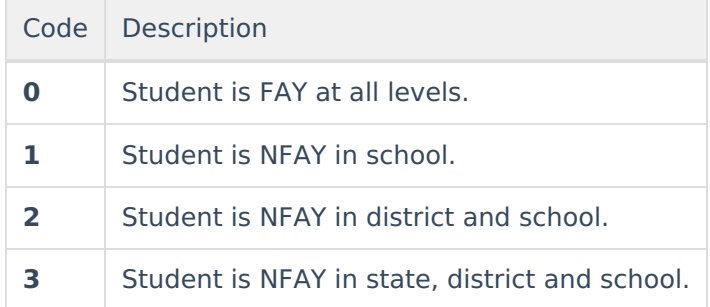

#### **Reporting Business Rules**

- This field is defaulted to 0: Student is FAY at all levels.
- If a student has another enrollment in the same calendar year, the FAY status selected is the same.
- If a new enrollment is created for a student in the next calendar year, the FAY status defaults back to zero.

#### **NFAY\_SCHL Logic:**

- If set to 0 (zero), extract will report as zero.
- If 1: NFAY in school, will report as 1.
- If 2: NFAY in district and school, will report as 1.
- If 3: NFAY in state, district and school, will report as 1.

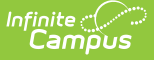

#### **NFAY\_DIST Logic:**

- If set to 0 (zero), extract will report as zero.
- If 1: NFAY in school, will report as 0.
- If 2: NFAY in district and school, will report as 1.
- If 3: NFAY in state, district and school, will report as 1.

#### **NFAY\_STATE Logic:**

- If set to 0 (zero), extract will report as zero.
- If 1: NFAY in school, will report as 0.
- If 2: NFAY in district and school, will report as 0.
- If 3: NFAY in state, district and school, will report as 1.

### **Free/Reduced Lunch Logic**

On the School History tab, if NSLP is marked and Provision 1, 2 or 3 is selected, reports as 1.

If the above is not true, reports 1 if the student's eligibility is "free" or "reduced," AND Eligibility record is Active. Also reports as 1 if the student's FRAM Eligibility record with the most recent Start Date that is on or before the extract Effective Date has a Start Date on or before the current date, an End Date on or after the current date, an Eligibility of Paid and a Certified Type of Declined. If the student does not have an active record but the 30 Day Carry-Over rule applies, the Snapshot Date is less than 30 days into the current year OR the student had a record at the end of the previous school year, reports 1. If no Carry-Over rule is present, only the current year status is considered. Otherwise, the field reports as blank.

### **Precode Course Subject Options**

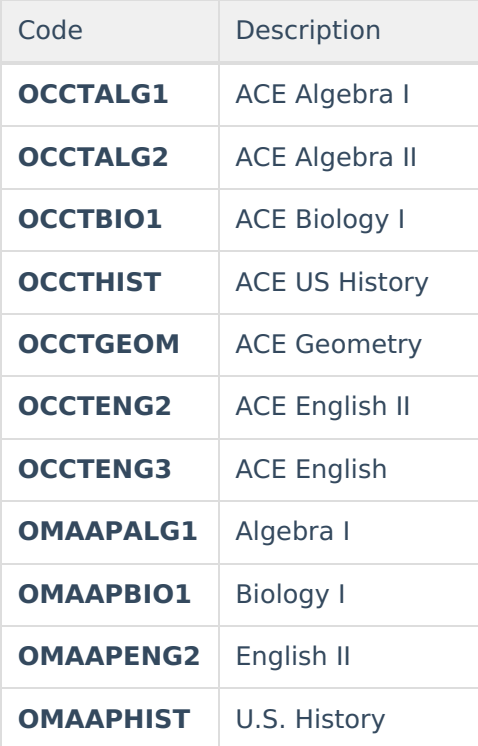

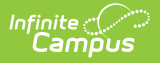

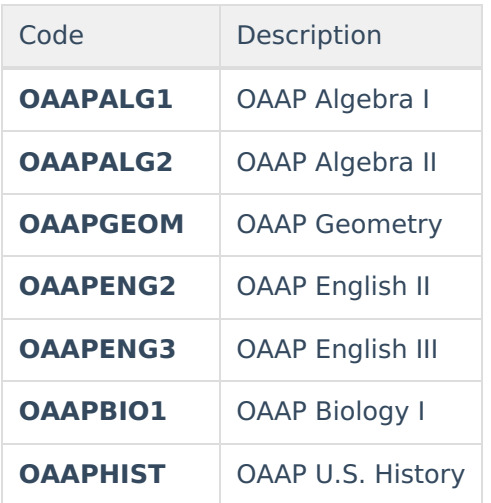

## **Data Setup**

The Precode Course Subject dropdown list appears at the bottom of the [Course](https://kb.infinitecampus.com/help/course-scheduling) editor (Course Information > Precode Course Subject).

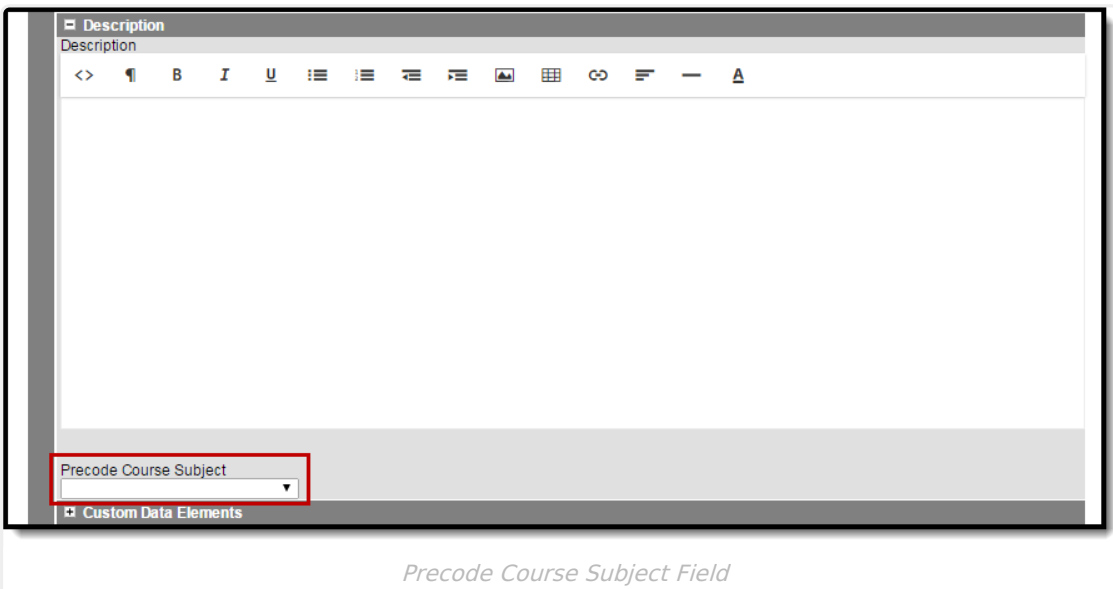

The ELL fields are found in the student's LEP Accommodations tab.

The IEP/504 Accommodation fields are found in the following location on the student's enrollment record.

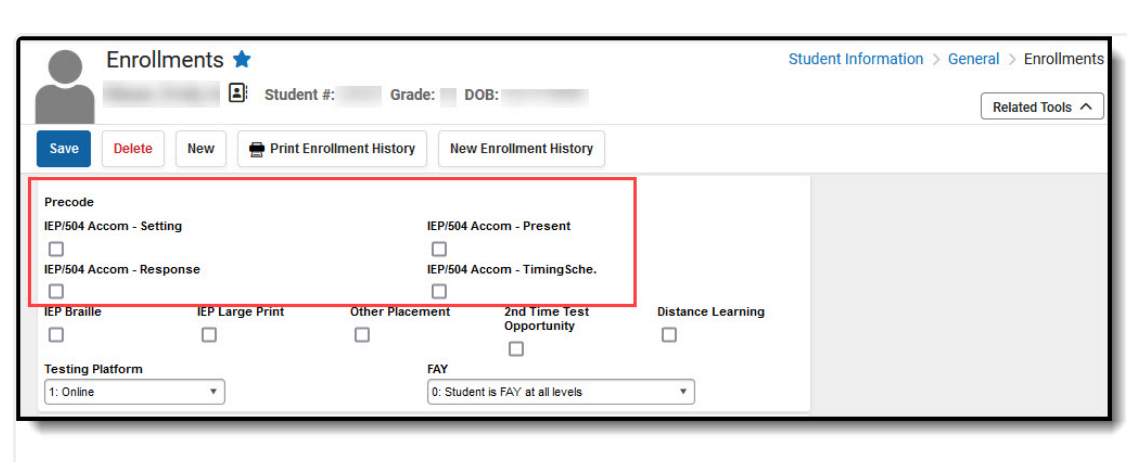

Infinite<br>Campus

IEP/504 Enrollment Fields